## **Search Tips for Library Databases**

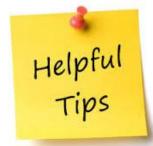

- $\checkmark~$  Identify what kind of sources you need.
- ✓ Start in Research Databases by Subject or QuickSearch.
- ✓ For overviews look in Reference databases such as *Credo Reference*, which contains all reference books or *Research Starters* in Quick Search.
- $\checkmark\,$  Type keywords in basic search box.
- $\checkmark\,$  Add more keywords to narrow search.
- Limit to full text and/or peer-reviewed, publication date, source type, geography, or other filters when needed.
- ✓ Use smaller, specialized databases like Social Science Database when you need journal sources.
- ✓ Use Issues/Controversies databases for argumentative topics.
- ✓ Use quotation marks around phrases.
- ✓ Try AND, OR, & NOT if needed.
- $\checkmark\,$  Sort results by relevance or publication date if needed.
- $\checkmark\,$  Try an Advanced Search option when needed.
- $\checkmark$  Use a print-friendly option when available.
- ✓ Use a variety of sources for research papers—reference books, magazines, newspapers, journals.
- $\checkmark\,$  Ask a library staff person for help.

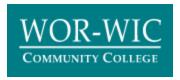

Library Services Chat from Library Services webpage Text 410-593-3444 Call 410-334-2884/2888 Email library@worwic.edu